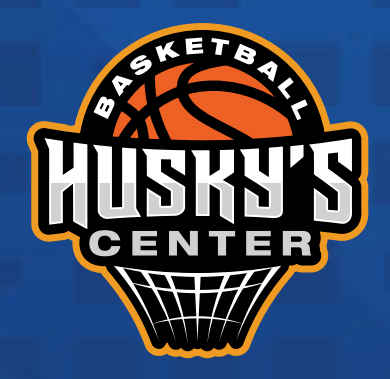

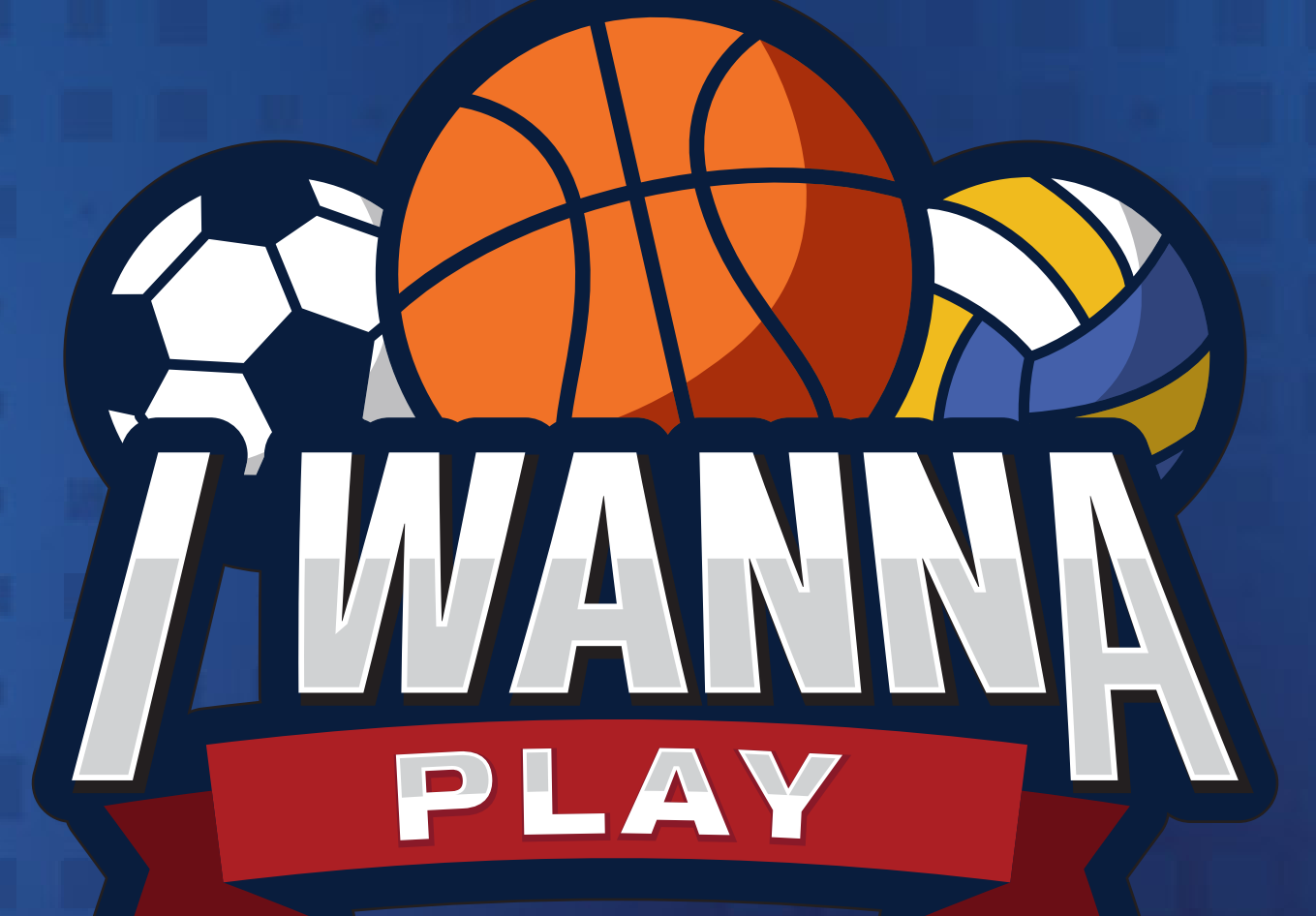

### *REGISTRO DE INVITADO*

>>>>>>>>>>>>

### *¡REGISTRA A TU INVITADO!*

### Dirígete a GESTIÓN.

Juárez Pérez Gestión

#### **GRAN APERTURA HUSKYS FOOD** (Cafeteria) Jueves 7 de Octubre

Gran promoción de Apertura: Hamburguesas, Chorizo Argentino y Alitas al 3x2, Hotdogs al 2x1, Papas y Nachos Preparados llévate tu bebida gratis

Valido del 7 al 17 de Octubre.

Visitar >>

 $01/10$ 

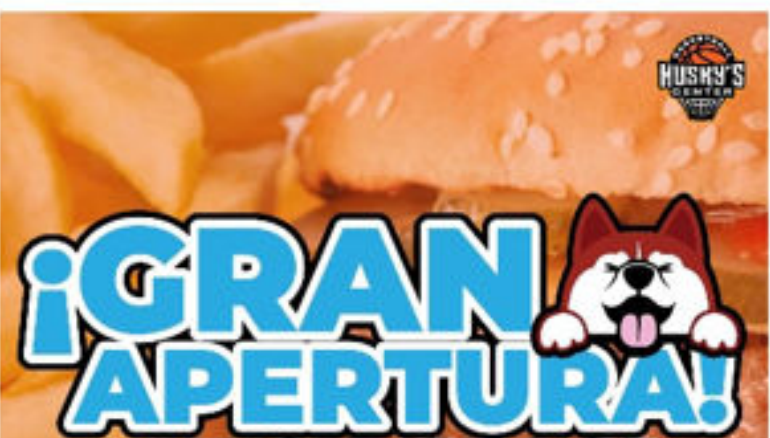

#### **HUSKYSFOC**

#### NUEVA AREA DE CAFETERIA.

Disfruta de la deliciosa comida y del mejor ambiente deportivo que tenemos para ti.

15/08/2021

囲

orneos

Lleva a tus invitados a los partidos. **NOTA: LOS INVITADOS SE DEBEN REGISTRAR PREVIAMENTE EN LA APLICACIÓN.**

#### **SOLICITA TU CREDENCIAL**

Solicita tu credencial con QR de acceso, para ya no requerir el celular con el código de I Wanna Play,

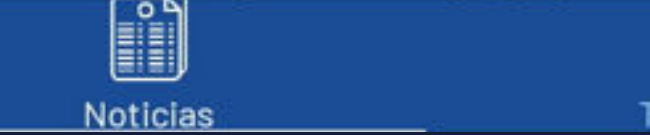

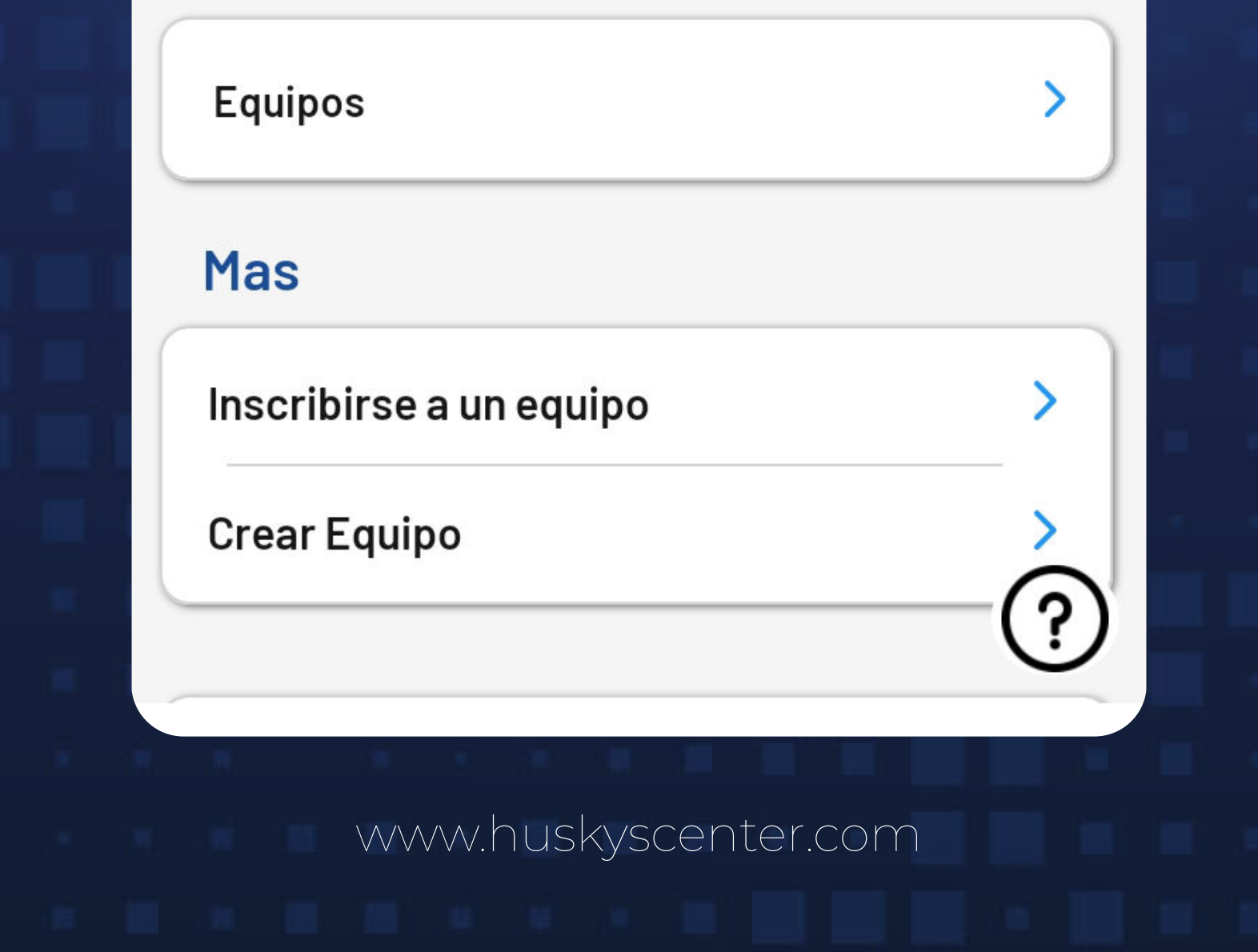

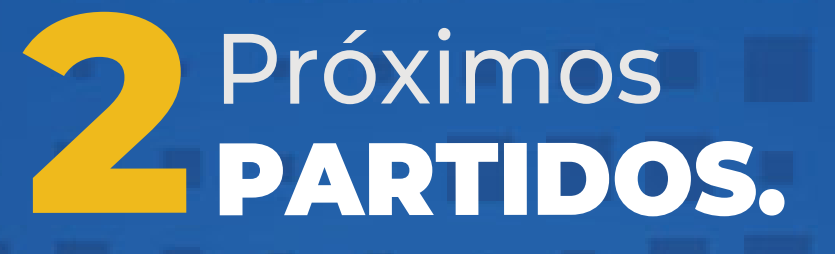

#### Selecciona **PRÓXIMOS PARTIDOS.**

#### Ejemplo Juárez Pérez

 $\ddot{\bullet}$ 

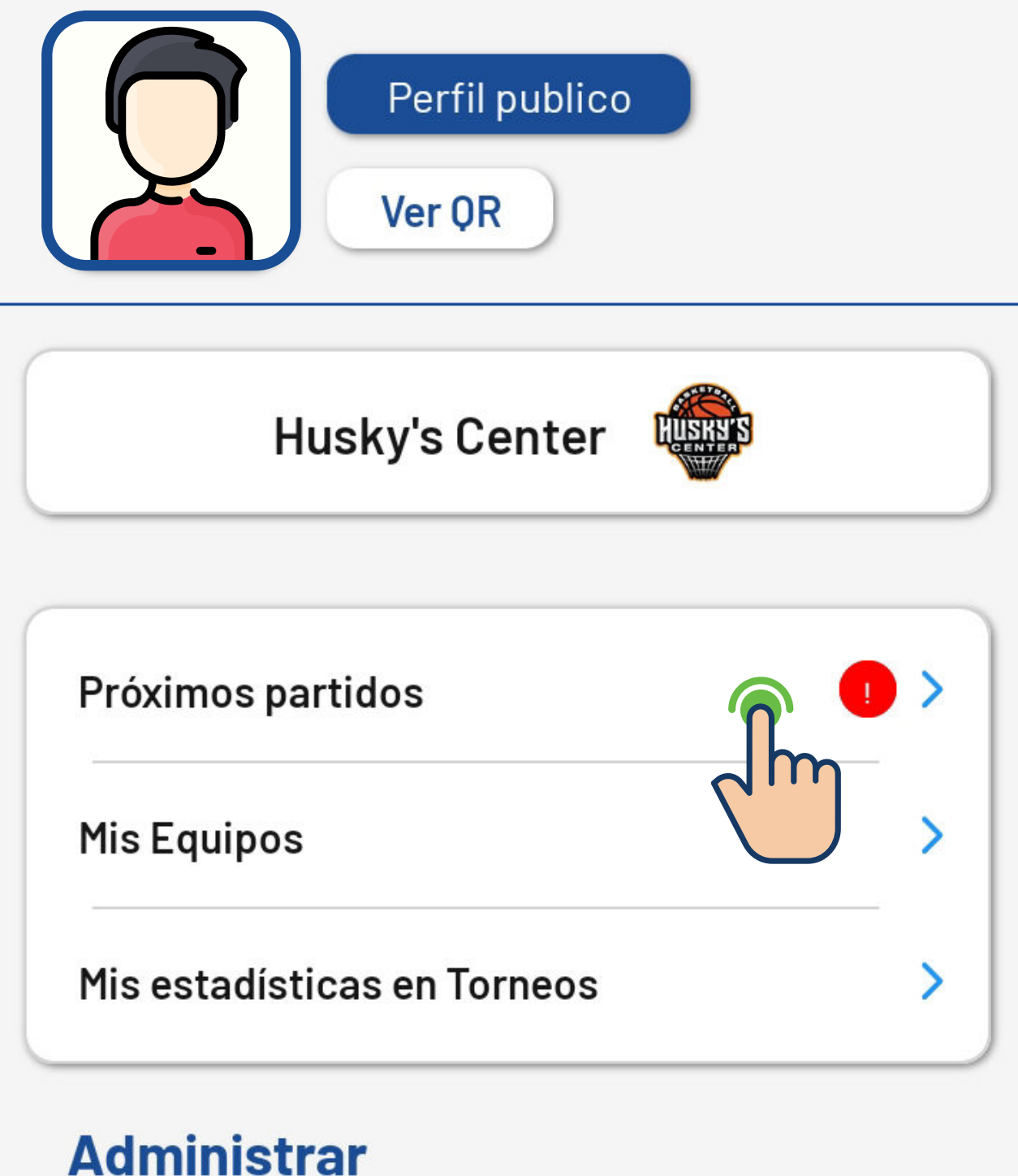

# Selecciona **3** TU PARTIDO.

Elige el partido en el cual quieres llevar a tu invitado.Da click en **VER INFORMACIÓN.**

#### $\leftarrow$ Mis próximos partidos

Sábado, 09 Oct. 2021

#### Aparecerá la siguiente información del juego.

**Semana Huskys Voleibol** 

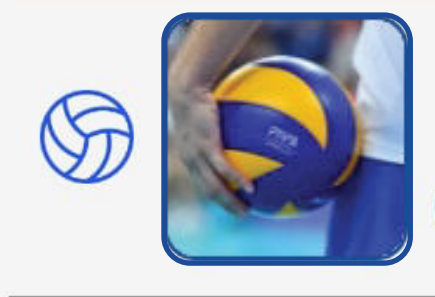

 $\leftarrow$ 

Intermedia Fecha de juego 09/oct/21 13:00

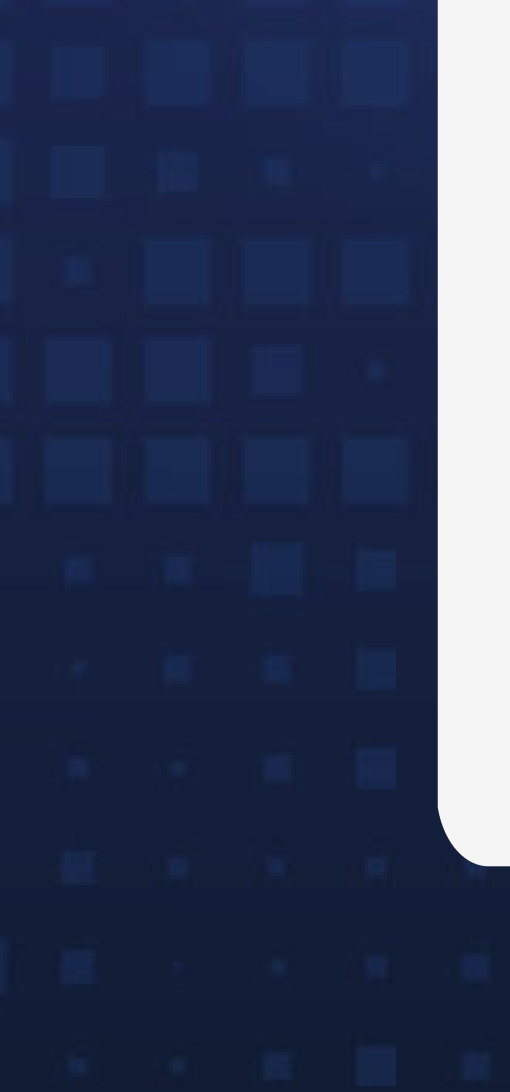

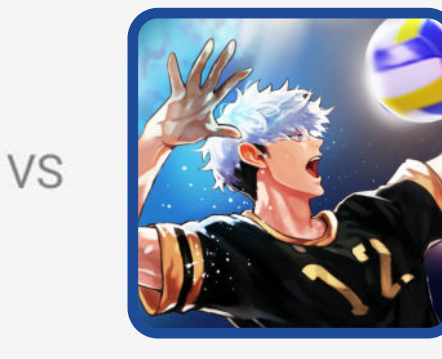

**DESLIZA** 

**ARRIBA O ABAJO**

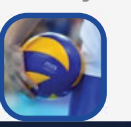

 $$0.0$ 

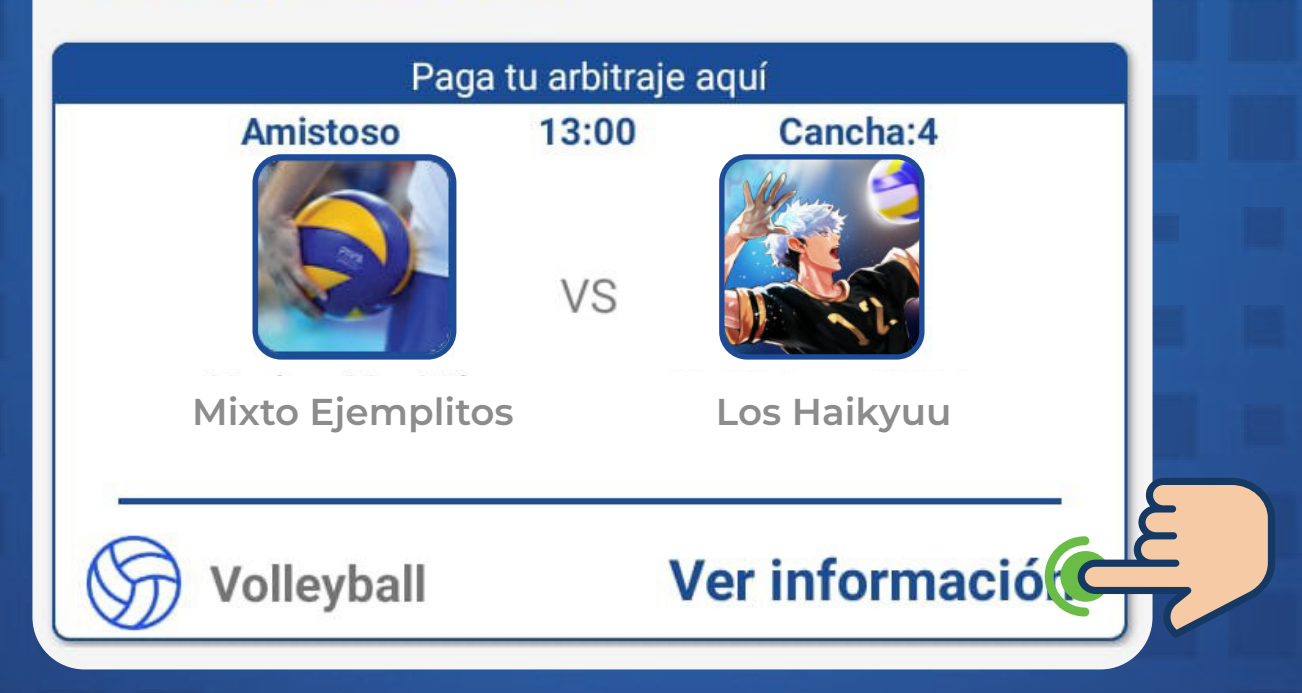

**Mixto Ejemplitos Los Haikyuu**

Ver en el torneo

#### Pago de Arbitraje

**Mixto Ejemplitos**

Arbitraje

### ¡INVITA A QUIEN QUIERAS!

# Compartir link **4** A INVITADO.

Desliza hacia abajo a la sección de **INVITADOS**  y selecciona la opción **COMPATIR. NOTA: EL NÚMERO DE INVITADOS DEPENDERÁ DEL SEMÁFORO EPIDEMIOLÓGICO VIGENTE.**

#### **Semana Huskys Voleibol**

 $\leftarrow$ 

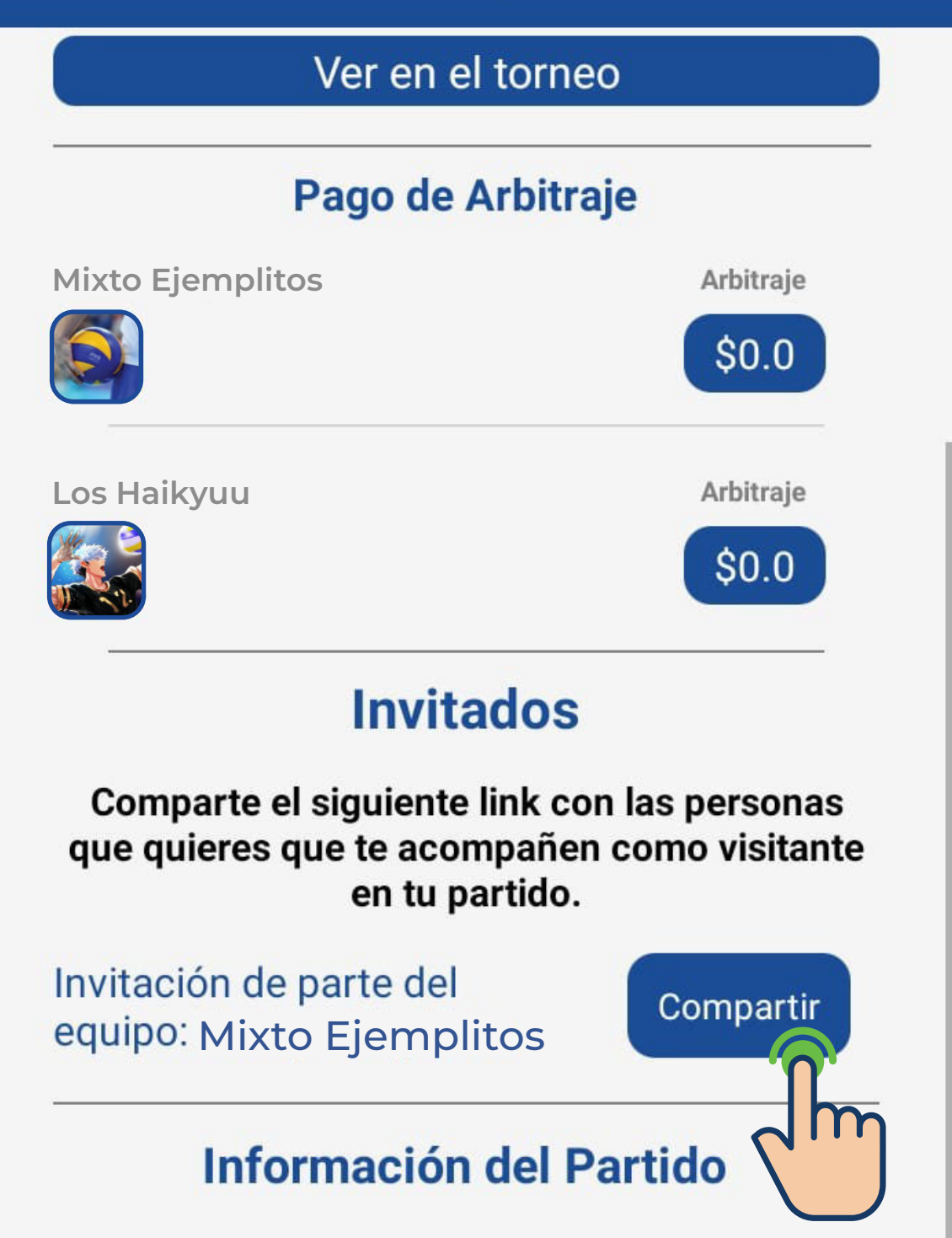

#### **Volleyball**

#### Lugar del Partido

**Huskys Center** Cancha: 4 Querétaro, Santiago de Querétaro  $(442)611 - 9603$ 

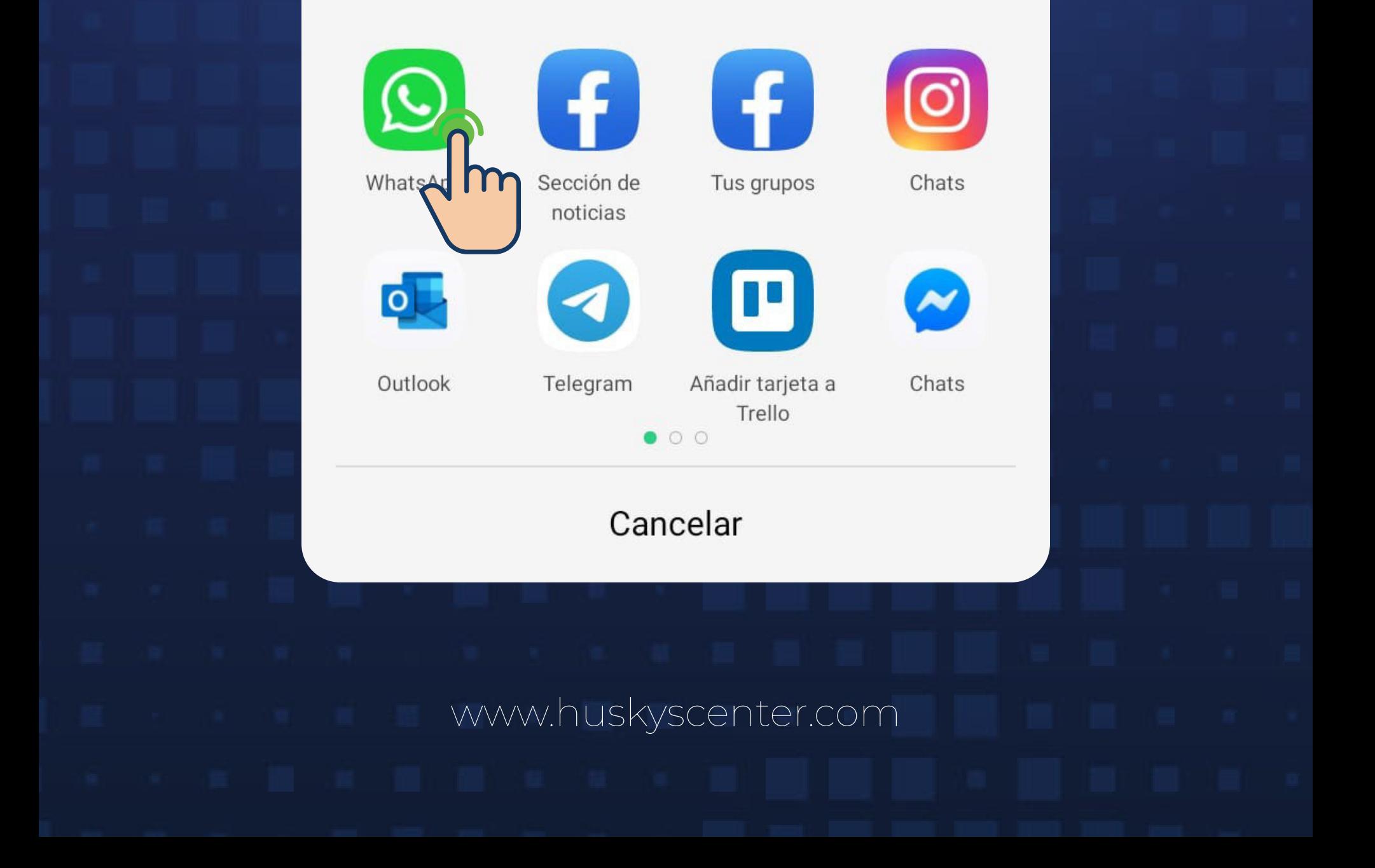

# Elige el medio **5** A COMPARTIR.

Selecciona el medio por el cual compartirás la solicitud de tu acompañante.

#### Semana Huskys Voleibol

Ver en el torneo

#### Pago de Arbitraje

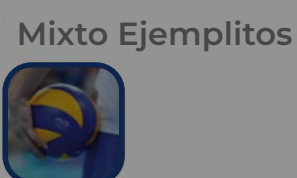

 $\leftarrow$ 

**Los Haikyuu**

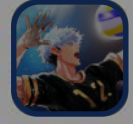

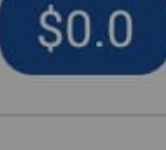

**Arbitraje** 

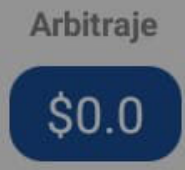

#### **Invitados**

Comparte el siguiente link con las personas que quieres que te acompañen como visitante

> Compartir archivos con OPPO Share

**Activar** 

 $\equiv$  $\Box$  $\triangleleft$ 

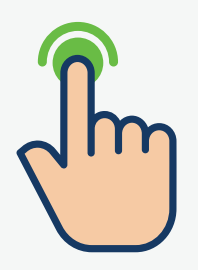

www.huskyscenter.com

### ¡ENVIAR LINK!

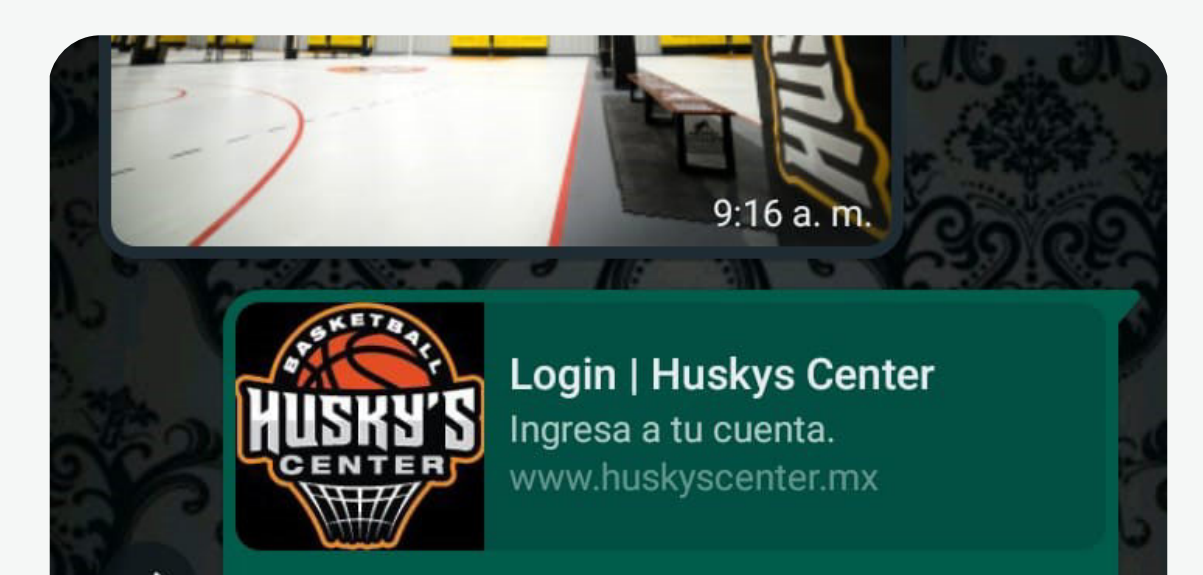

### ¡LISTO!

**COLLEGE OF THE COLLEGE OF THE COLLEGE OF THE COLLEGE OF THE COLLEGE OF THE COLLEGE OF THE COLLEGE OF THE COLL** 

**Invitación para el partido Mixto Ejemplitos vs Los Haikyuu**https://www.huskyscenter.mx /registrorenta.aspx?IdPartido=1496& IdEquipo=297 9:20 a.m.  $\sqrt{2}$ 

Ahora tu acompañante deberá ingresar al link para confirmar su asistencia al juego.

# Confirmar la **7** ASISTENCIA.

**Mixto Ejemplitos VS** 

Tu invitado deberá ingresar al link, dar su usuario y contraseña de **App IWP**.

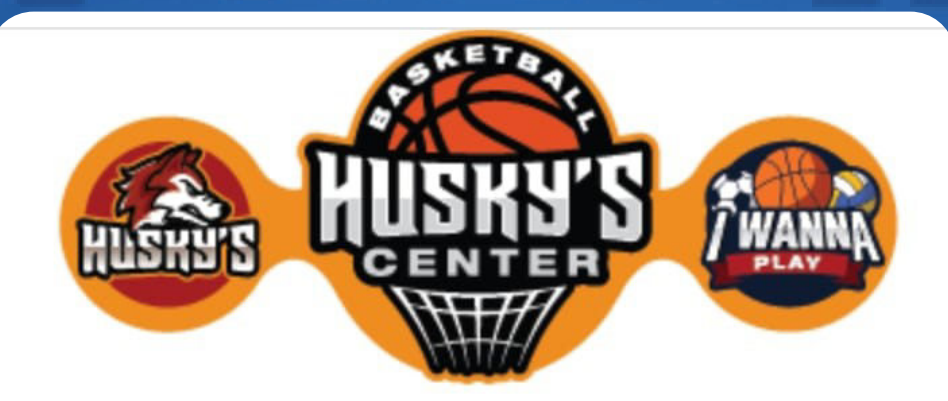

#### UNA CUENTA, TODAS LAS PLATAFORMAS

※ ¿Desea asistir al partido?

### ¡ASISTENCIA CONFIRMADA!

**Los Haikyuu**

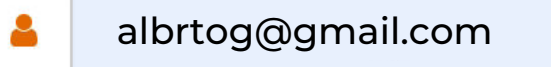

. . . . . . . . . .

 $\mathbf{Q}_k$ 

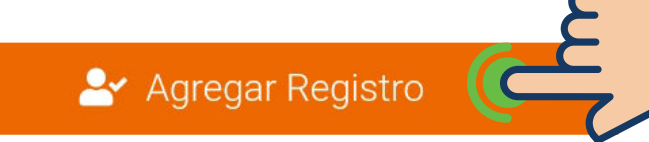

FECHA Y HORARIO DEL PARTIDO AL QUE SE TE ESTÁ INVITANDO.

Usuarios registrados: 3 de 25 Rol de Juegos: Android IOS WEB

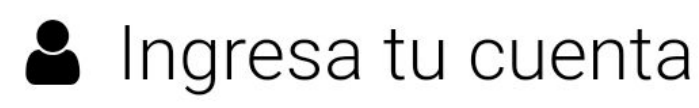

¡LISTO!

 Ahora puedes disfrutar de todas las funciones que tenemos para ti.

AW.

₩

# ¡PRÁCTICA! EGA! ¡DIVIÉRTETE!

 $\mathcal{M}$ 

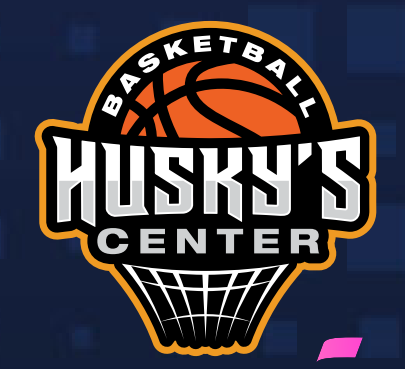